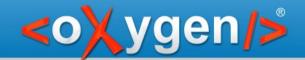

## Controlling the user experience (when editing XML visually)

Alex Jitianu

alex\_jitianu@oxygenxml.com

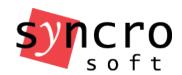

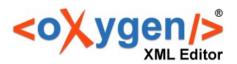

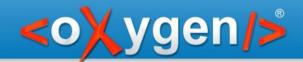

## Layers (CSS)

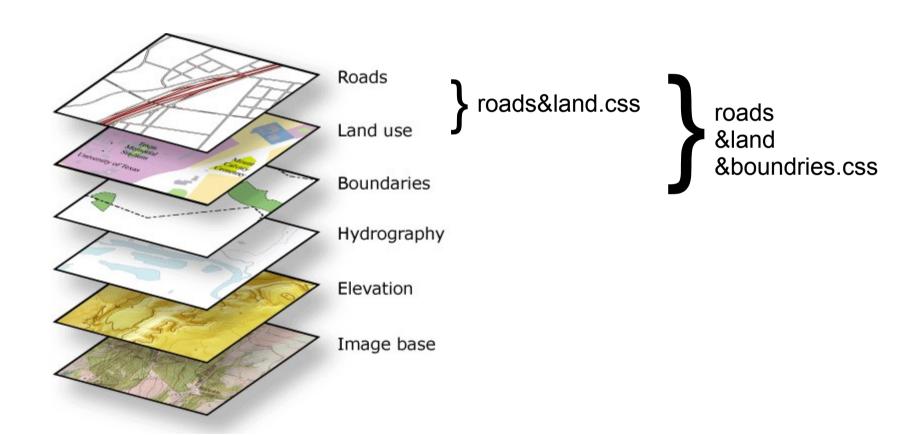

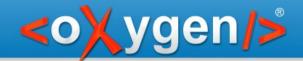

### Layers (CSS)

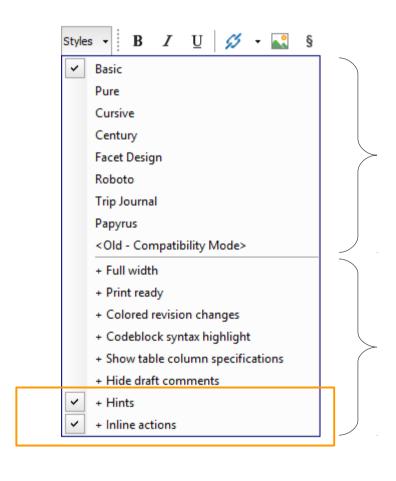

One main style

Multiple alternate/layer styles

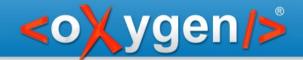

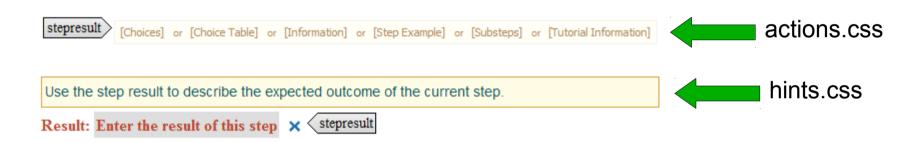

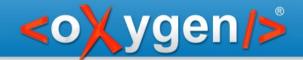

```
actions.css
                                                                                     stepresult:before {
                                                                                         content: actions_to_add
                       [Choices] or [Choice Table] or [Information] or [Step Example] or [Substeps] or [Tutorial Information]
             Use the step result to describe the expected outcome of the current step.
             Result: Enter the result of this step × < stepresult
                                                                                                    hints.css
                                                                                          stepresult:before {
   main.css
                                                                                              content: "Hints"
stepresult:before {
   content: "Result:"
```

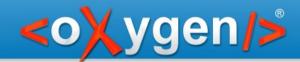

```
stepresult:before {
    -oxy-append-content: oxy_button() oxy_button()
}
stepresult:before {
    -oxy-append-content: "Hints"
}
```

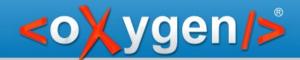

# Layers ::before(n) and ::after(n)

| ::before (6) block                           |  |             |
|----------------------------------------------|--|-------------|
| ::before(5), inline                          |  | ::before(2) |
| ::before $\Leftrightarrow$ ::before(1) block |  |             |
| Content                                      |  |             |
| ::after⇔ ::after(1), block                   |  |             |
| ::after⇔ ::after(2), block                   |  |             |
| ::after⇔ ::after(n), block                   |  |             |

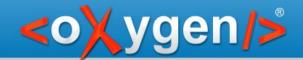

# Layers ::before(n) and ::after(n)

```
stepresult before(100) {
    content: oxy_button() oxy_button()
}
stepresult before(50) {
    content: "Hints"
}
```

actions.css

hints.css

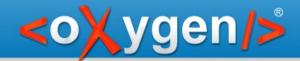

```
task[importance='high'][audience='novice']:before {
  content: "HIGH Importance msg \A "
          "NOVICE Audience msg"
task[importance='high'][audience='expert']:before {
  content: "HIGH Importance msg \A "
         "EXPERT Audience msg"
task[importance='high']:before(10) {}
task[audience='novice']:before(5) {}
```

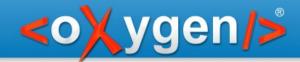

### **CSS-inline** actions

#### **Document type defined action:**

#### Inline action:

```
table:after {
  content: oxy_action(
     operation, 'InsertFragmentOperation',
     name, 'Insert List',
     arg-fragment, '');
}
```

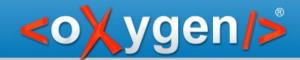

## CSS "position" property

- Absolute (blocks only)
- Fixed (blocks only)
- Relative

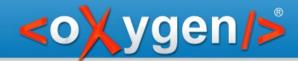

### CSS "outline" property

```
para:hover {
  outline:10px dotted blue;
}
```

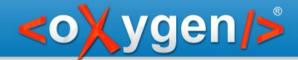

### CSS "text-indent" property

Hanging indents

```
para {
    margin: 20px;
    text-indent: -20px;
}
```

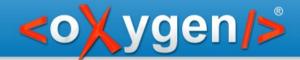

### CSS "focus-within" pseudo-class

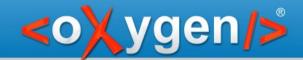

### Smart editing

- Schema-driven solutions
  - Wrap in parents
  - Search for valid context
- Document type specific solutions
  - A section usually has a title and a paragraph
  - Put invalid text inside a new "Paragrah"

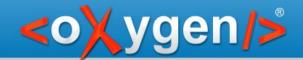

## Smart editing - schema-driven solutions -

- Wrap in parents
- Search for valid context

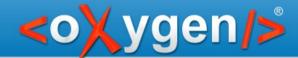

## Smart editing - document specific solutions -

- A section usually has a title and a paragraph
- Put invalid text inside a new "Paragrah"

ro.sync.ecss.extensions.api.AuthorSchemaAwareEditingHandler
- handlePaste()
- handleDelete()

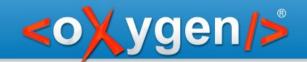

### Thank you!

### **Questions?**

<oXygen/> XML Editor
http://www.oxygenxml.com
alex\_jitianu@oxygenxml.com